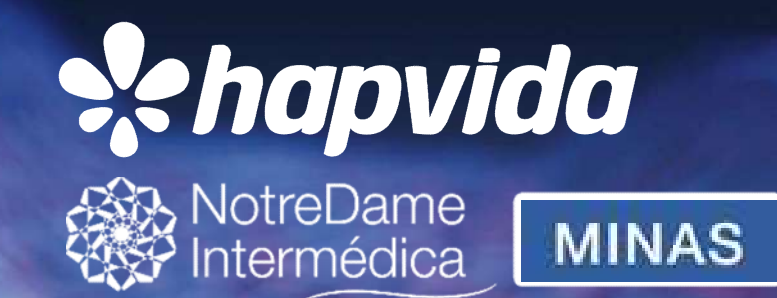

# APLICATIVO DE VENDAS

NOSSO PLANO - PESSOA FISICA

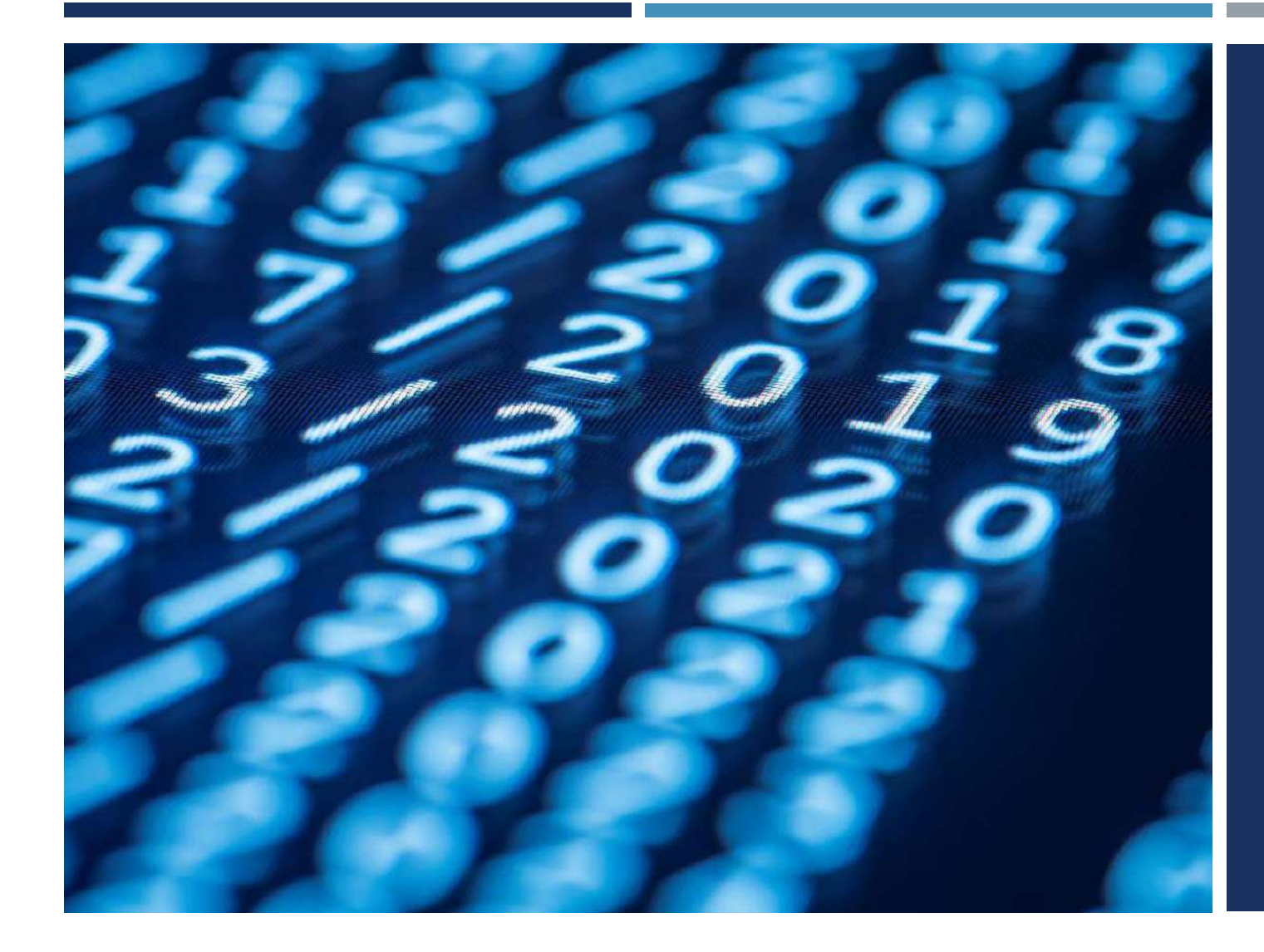

### SUMÁRIO

- 
- 
- **SUMÁRIO<br>1 DOWNLOAD DO APP;<br>2 ACESSO AO APLICATIVO;<br>3 ACOMPANHAMENTO DOS<br>OPCAMENTOS ATPAVÉS DO SUMÁRIO<br>1 - DOWNLOAD DO APP;<br>2 - ACESSO AO APLICATIVO;<br>3 - ACOMPANHAMENTO DOS<br>ORÇAMENTOS ATRAVÉS DO<br>DASHBOARD DE VENDAS; SUMÁRIO<br>1 - DOWNLOAD DO APP;<br>2 - ACESSO AO APLICATIVO;<br>3 - ACOMPANHAMENTO DOS<br>ORÇAMENTOS ATRAVÉS DO<br>DASHBOARD DE VENDAS;<br>4 - CONSULTA DE DADOS;** ORÇAMENTOS ATRAVÉS DO **SUMÁRIO**<br>1 - DOWNLOAD DO APP;<br>2 - ACESSO AO APLICATIVO;<br>3 - ACOMPANHAMENTO DOS<br>ORÇAMENTOS ATRAVÉS DO<br>DASHBOARD DE VENDAS;<br>4 - CONSULTA DE DADOS;<br>5 - CONSULTA DE DADOS;
- 
- 
- **SUMÁRIO**<br>1 DOWNLOAD DO APP;<br>2 ACESSO AO APLICATIVO;<br>3 ACOMPANHAMENTO DOS<br>ORÇAMENTOS ATRAVÉS DO<br>DASHBOARD DE VENDAS;<br>4 CONSULTA DE DADOS;<br>5 CONSULTA REGRA DE<br>REPIQUE; **SUMÁRIO**<br>1 - DOWNLOAD DO APP;<br>2 - ACESSO AO APLICATIVO;<br>3 - ACOMPANHAMENTO DOS<br>ORÇAMENTOS ATRAVÉS DO<br>DASHBOARD DE VENDAS;<br>4 - CONSULTA DE DADOS;<br>5 - CONSULTA REGRA DE<br>REPIQUE;<br>6 - CONSULTA DE CLIENTES; REPIQUE; **SUMÁRIO**<br>
1 - DOWNLOAD DO APP;<br>
2 - ACESSO AO APLICATIVO;<br>
3 - ACOMPANHAMENTO DOS<br>
ORÇAMENTOS ATRAVÉS DO<br>
DASHBOARD DE VENDAS;<br>
4 - CONSULTA DE DADOS;<br>
5 - CONSULTA REGRA DE<br>
REPIQUE;<br>
6 - CONSULTA DE CLIENTES;<br>
7 - CADAS **SUMÁRIO**<br>
1 - DOWNLOAD DO APP;<br>
2 - ACESSO AO APLICATIVO;<br>
3 - ACOMPANHAMENTO DOS<br>
ORÇAMENTOS ATRAVÉS DO<br>
DASHBOARD DE VENDAS;<br>
4 - CONSULTA DE DADOS;<br>
5 - CONSULTA DE CLIENTES;<br>
6 - CONSULTA DE CLIENTES;<br>
7 - CADASTRO DE
- 
- ORÇAMENTO;
- 
- 
- 1 DOWNLOAD DO APP;<br>2 ACESSO AO APLICATIVO;<br>3 ACOMPANHAMENTO DOS<br>ORÇAMENTOS ATRAVÉS DO<br>DASHBOARD DE VENDAS;<br>4 CONSULTA DE DADOS;<br>5 CONSULTA REGRA DE<br>REPIQUE;<br>6 CONSULTA DE CLIENTES;<br>7 CADASTRO DE NOVO<br>ORÇAMENT 2 - ACESSO AO APLICATIVO;<br>2 - ACESSO AO APLICATIVO;<br>3 - ACOMPANHAMENTO DOS<br>ORÇAMENTOS ATRAVÉS DO<br>DASHBOARD DE VENDAS;<br>4 - CONSULTA DE DADOS;<br>5 - CONSULTA DE CLIENTES;<br>6 - CONSULTA DE CLIENTES;<br>7 - CADASTRO DE NOVO<br>ORÇAMENT 3 - ACOMPANHAMENTO DOS<br>
ORÇAMENTOS ATRAVÉS DO<br>
DASHBOARD DE VENDAS;<br>
4 - CONSULTA DE DADOS;<br>
5 - CONSULTA REGRA DE<br>
REPIQUE;<br>
6 - CONSULTA DE CLIENTES;<br>
7 - CADASTRO DE NOVO<br>
ORÇAMENTO;<br>
8 - RESUMO DO ORÇAMENTO;<br>
9 - FINAL DO ORÇAMENTO.

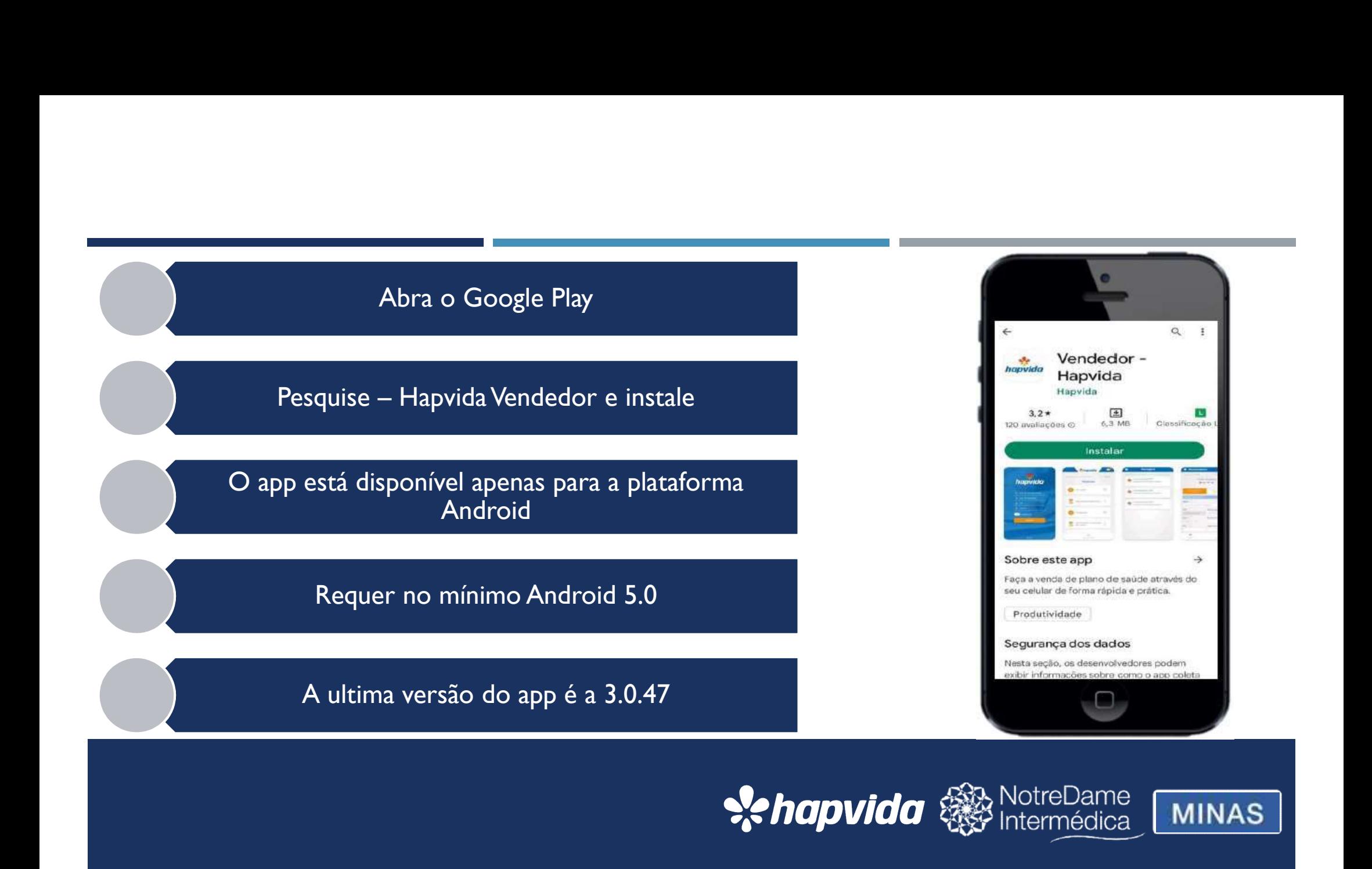

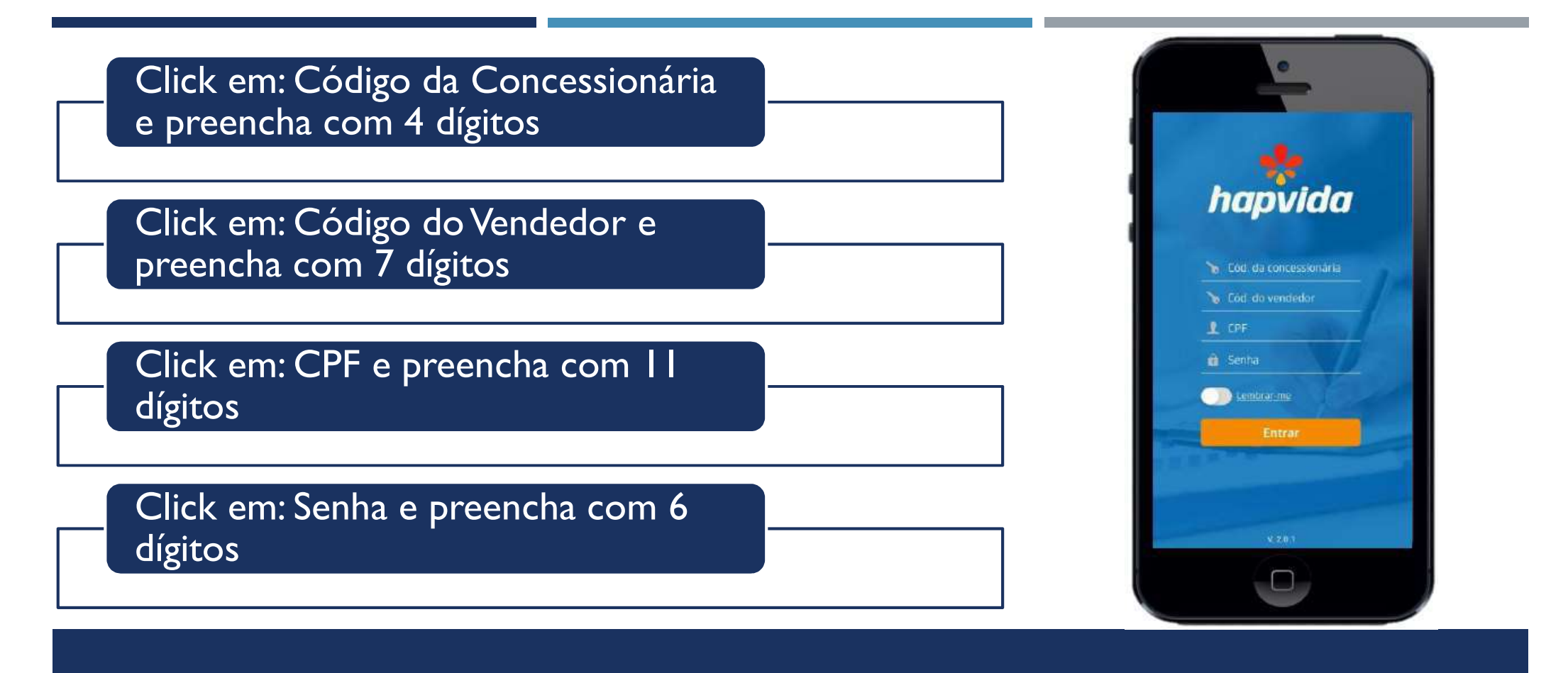

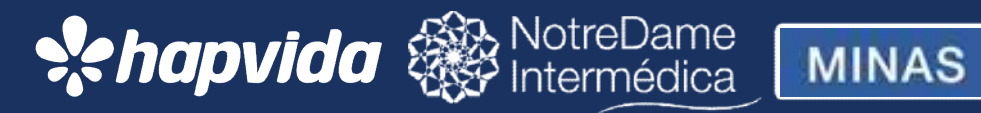

# Dashboard de Vendas

venda

**SIDOCITUS VEHICOS (1998)**<br>
Na tela principal do app, você consegue fazer o<br>
acompanhamento de vendas já cadastradas e seus status<br>
Esse controle possibilita melhor visualização de suas<br>
propostas e seus respectivos status

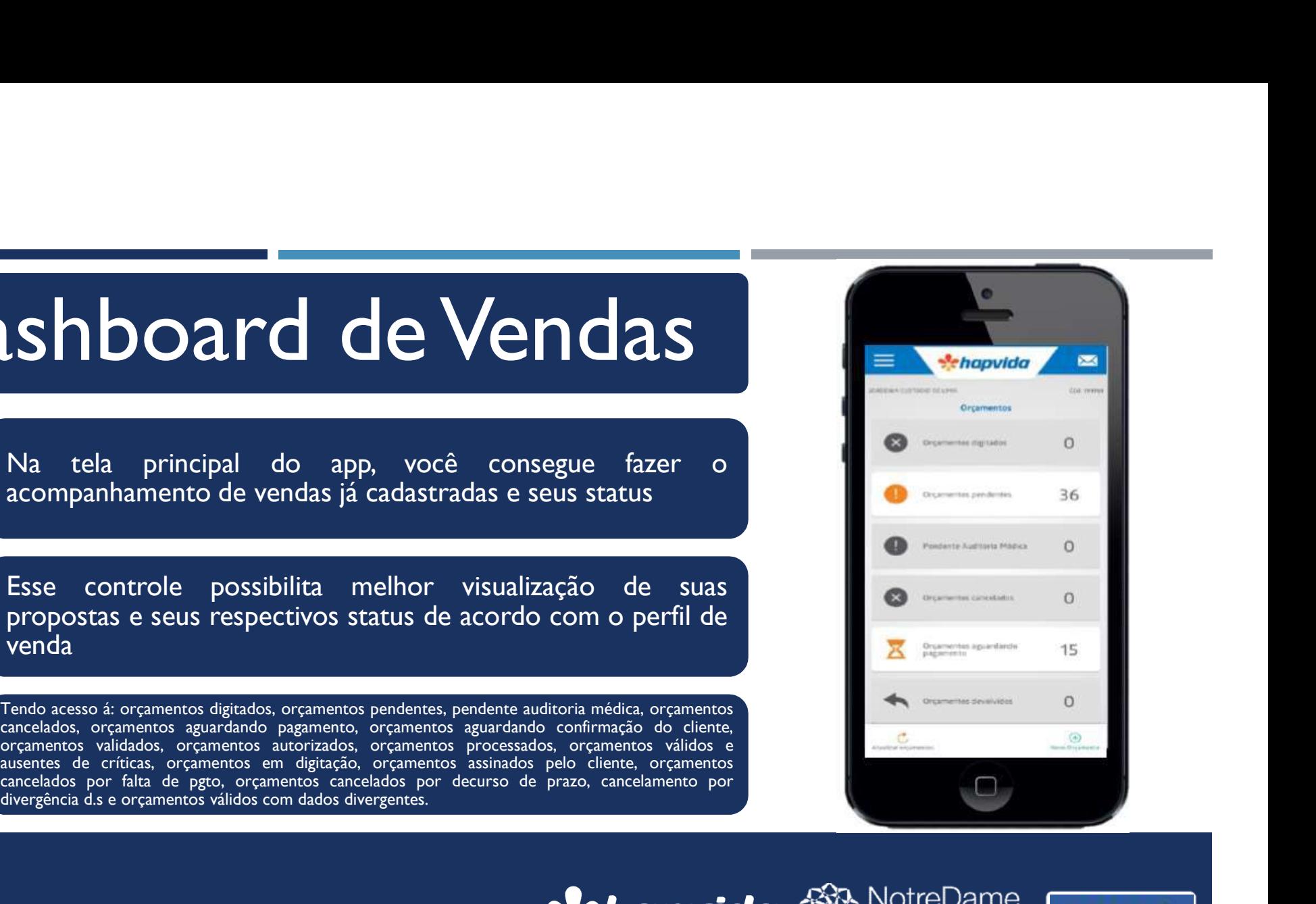

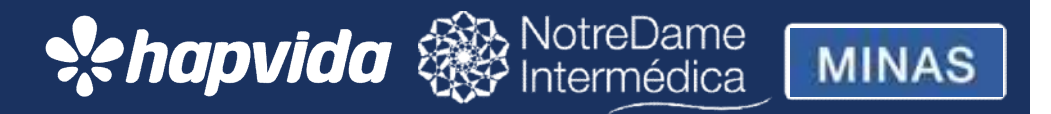

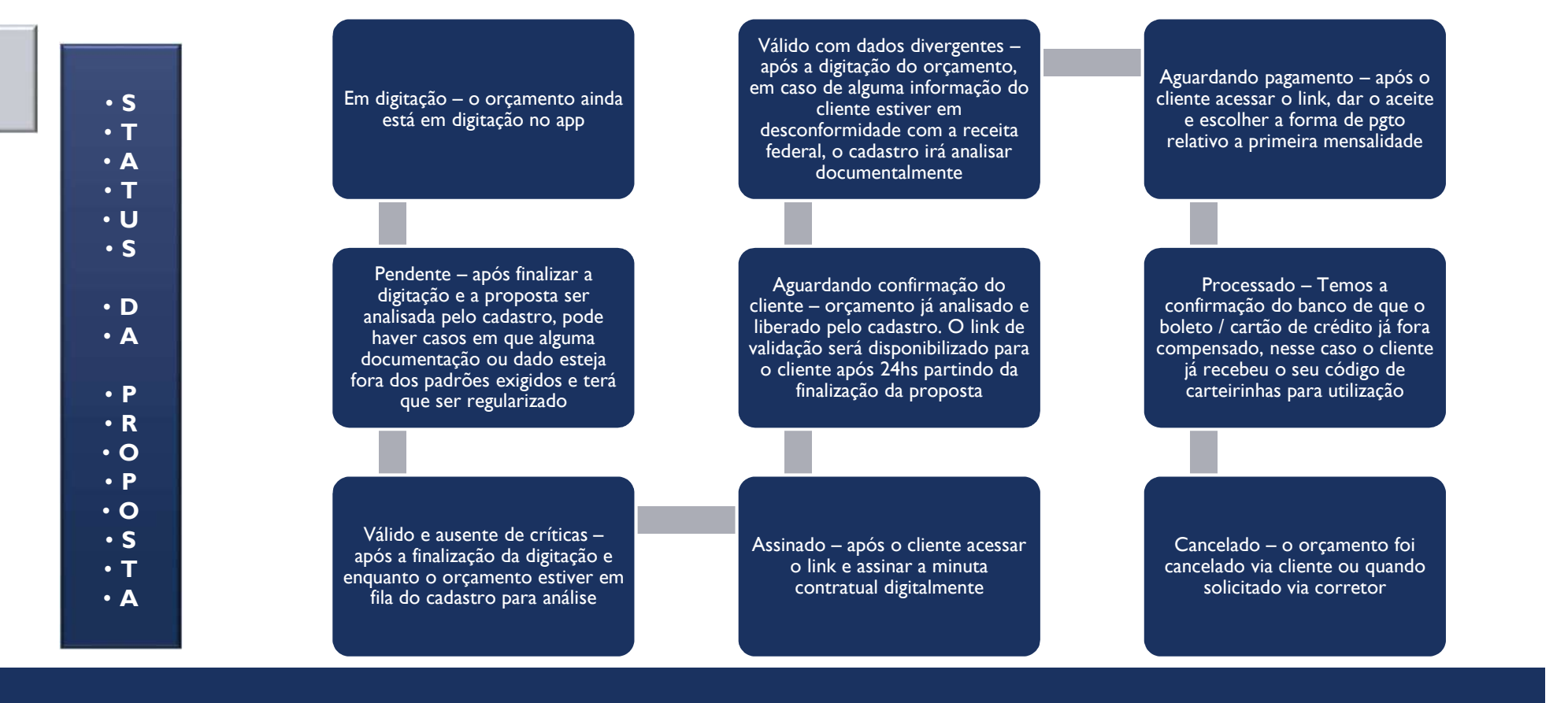

### **:Chapvida & NotreDame MINAS**

## Consulta de Dados | 1

carência.

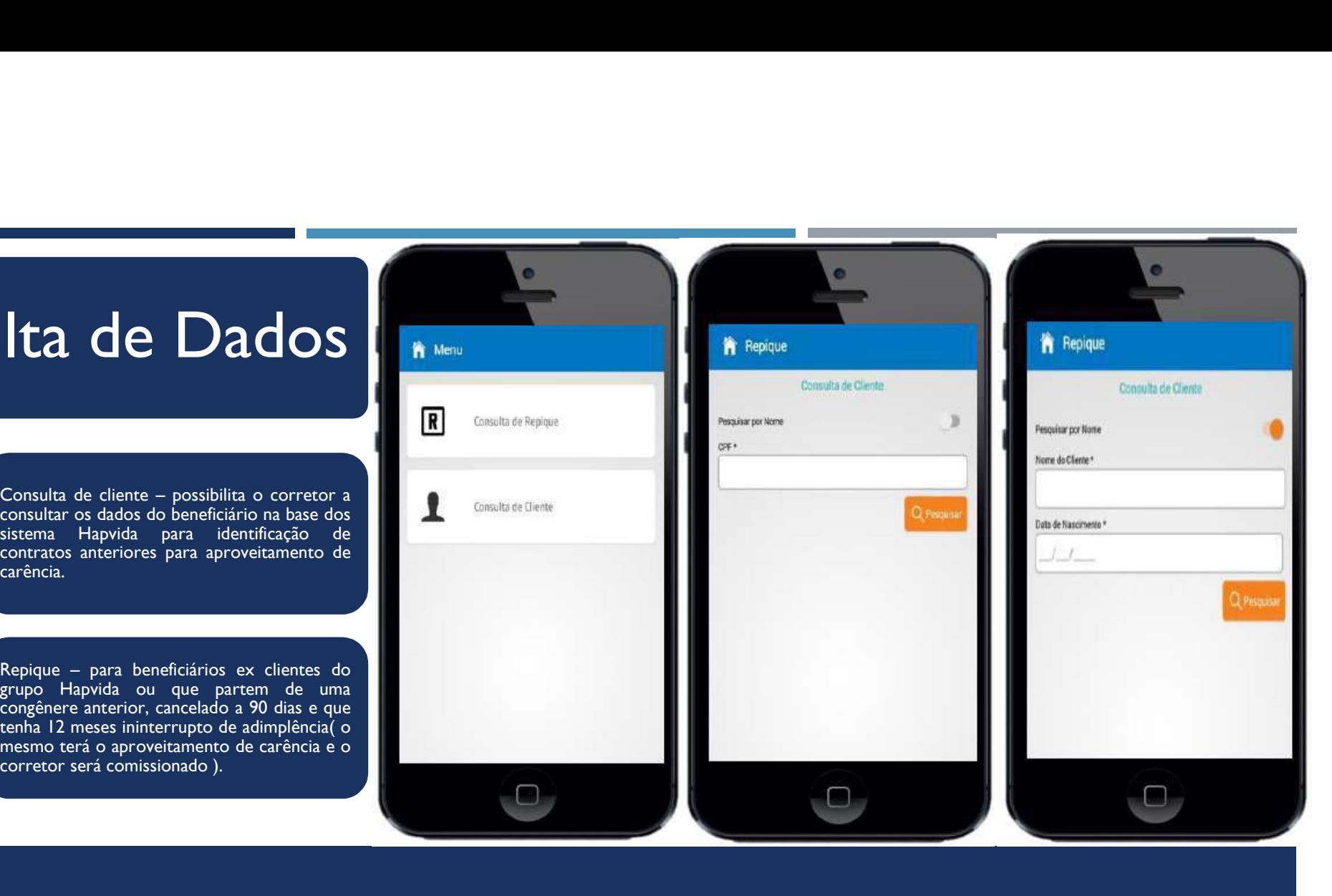

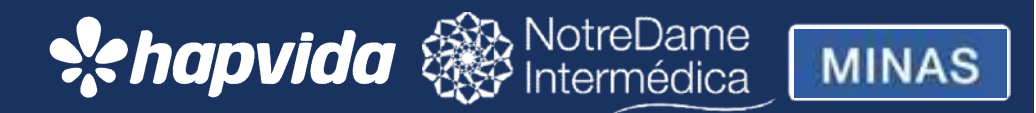

### Orçamento

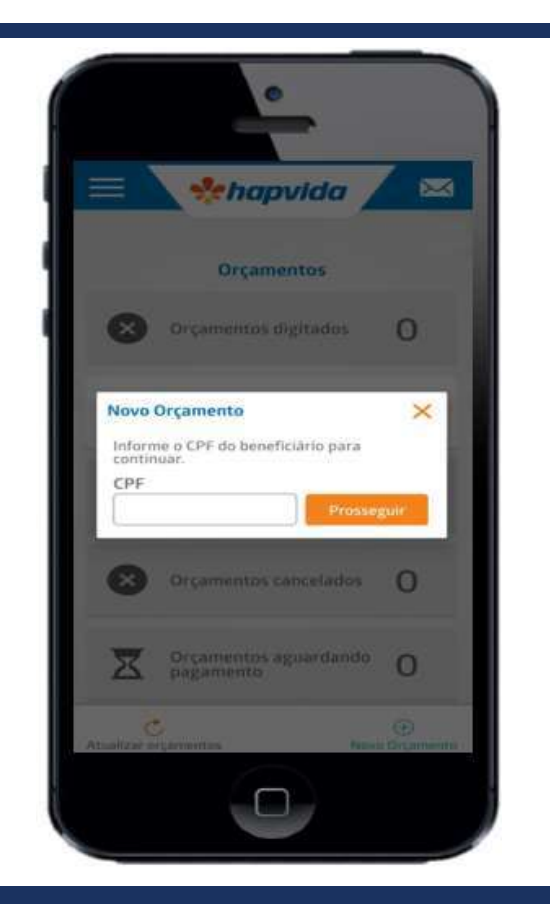

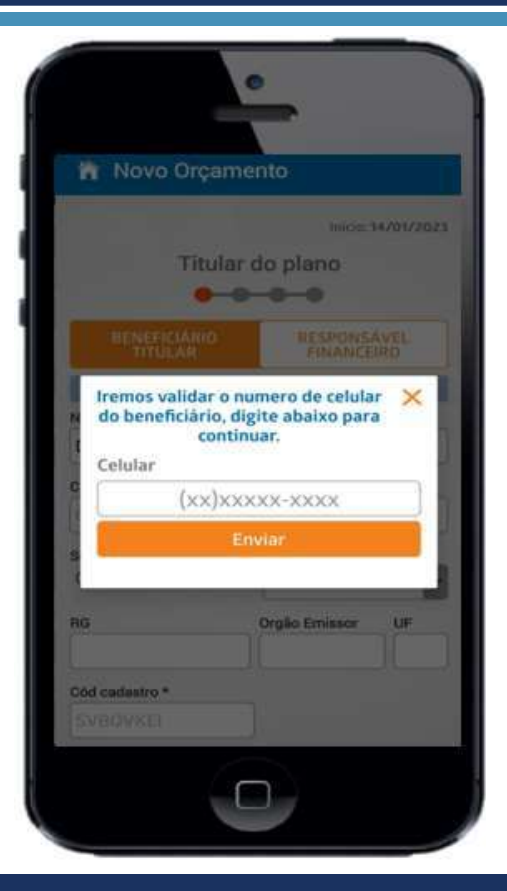

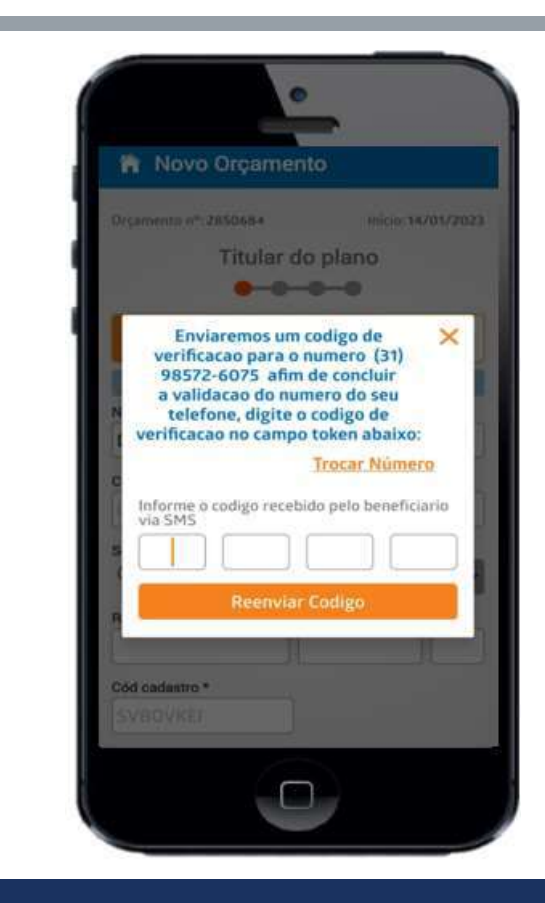

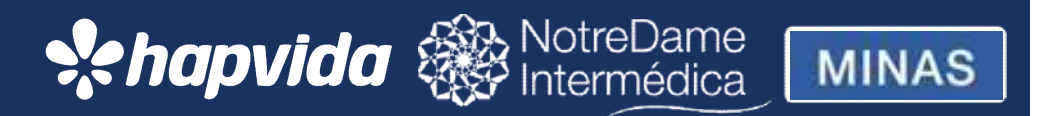

### Cadastrando: titular, resp. financ. e / ou dependente

 $\checkmark$ 

UF

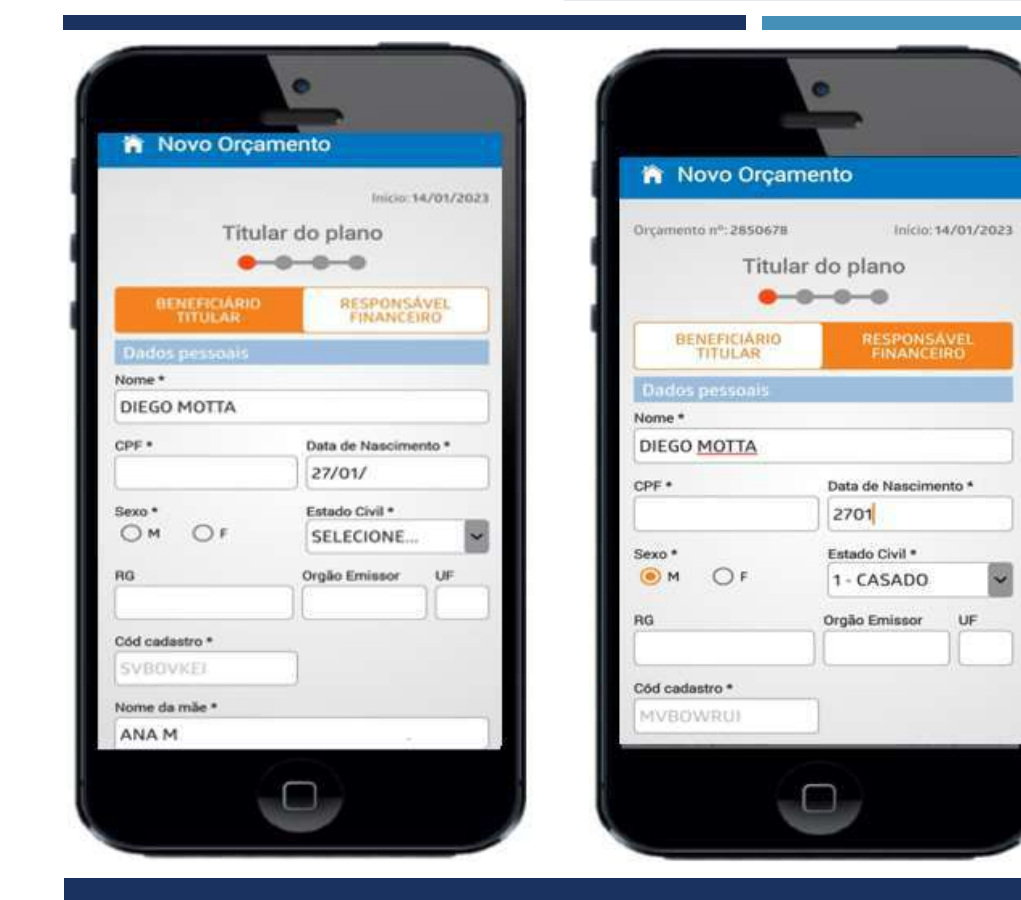

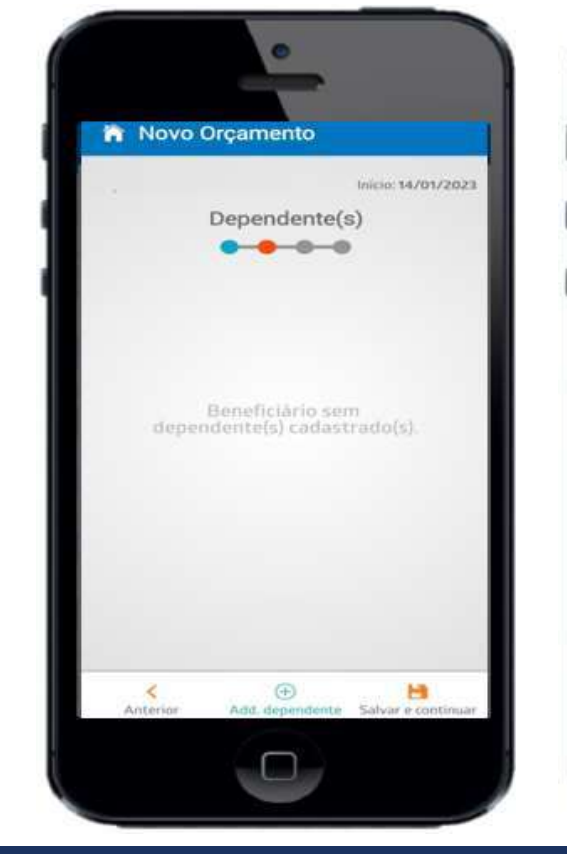

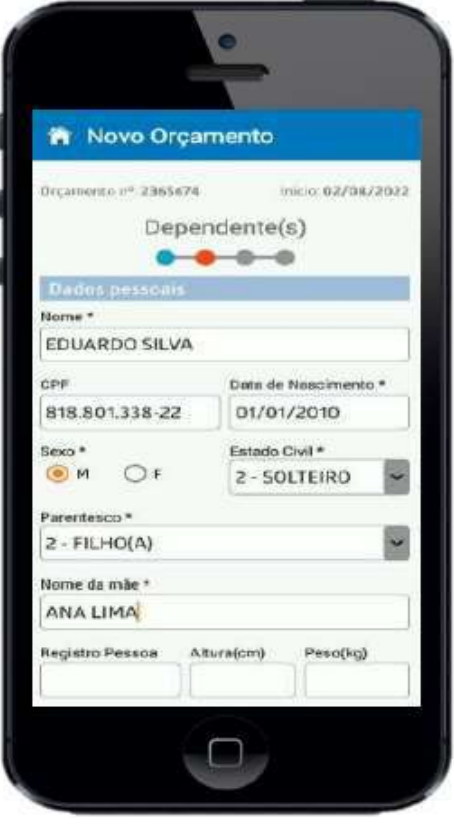

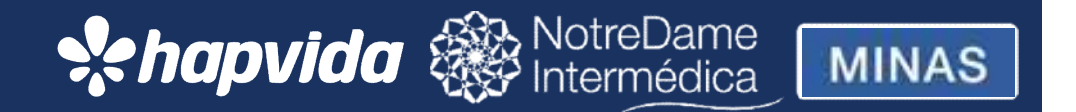

### Escolha do plano, compra de carência e declaração de saúde

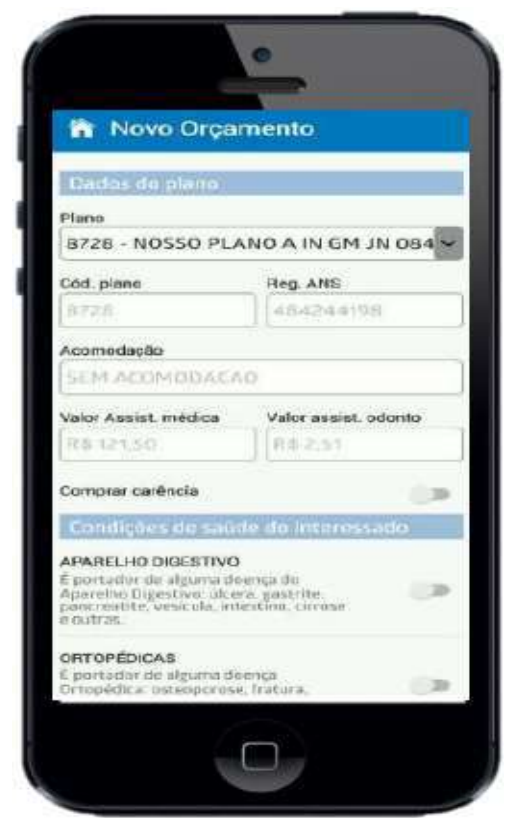

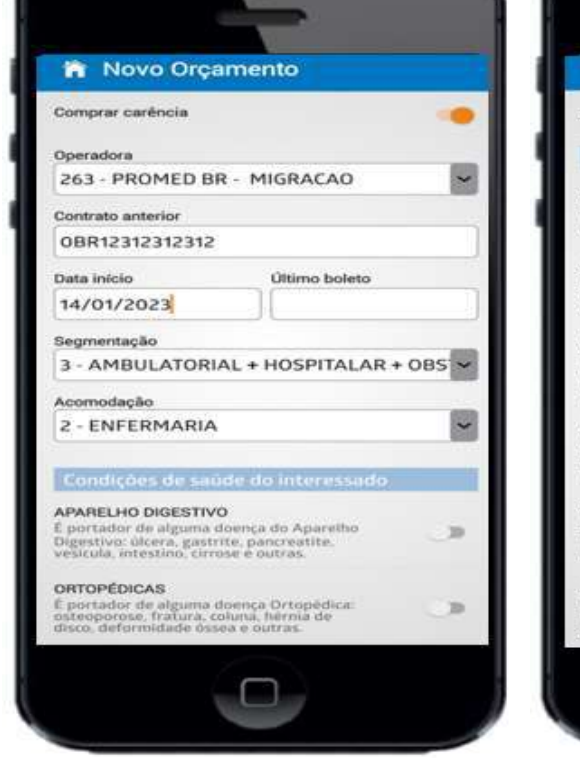

-

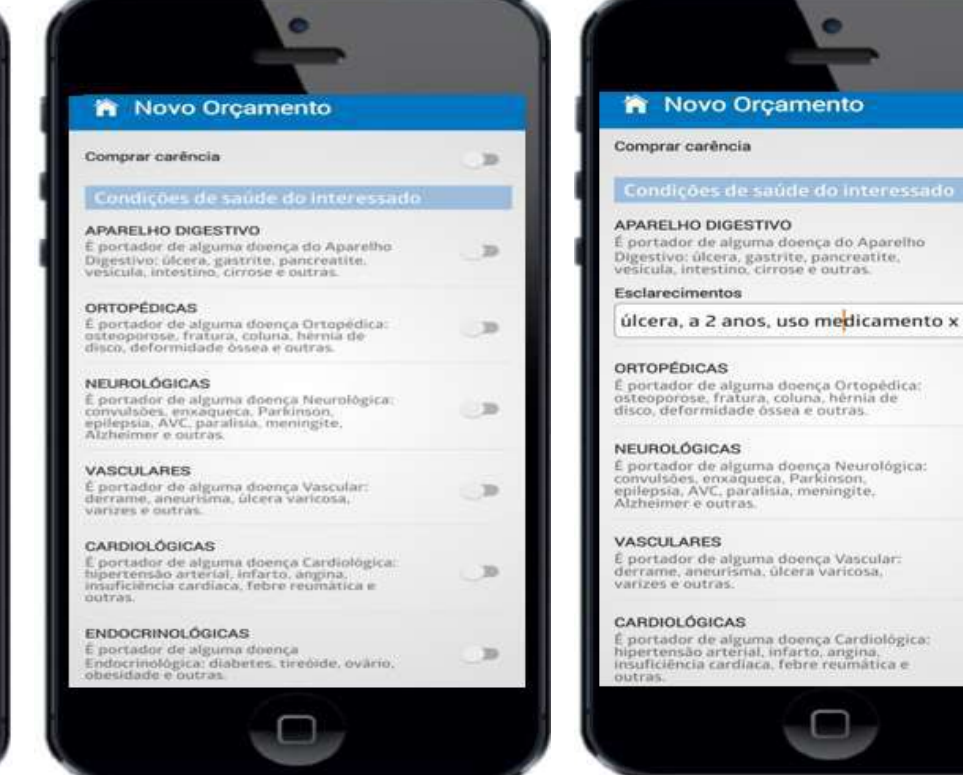

 $\mathbf{m}$ 

 $\mathbf{m}$ 

 $\mathcal{D}$ 

 $\mathbb{D}$ 

 $\mathcal{D}$ 

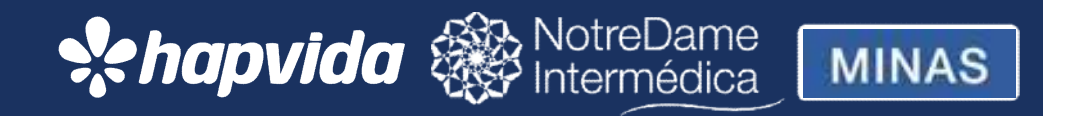

### Anexar documentos, salvar e continuar

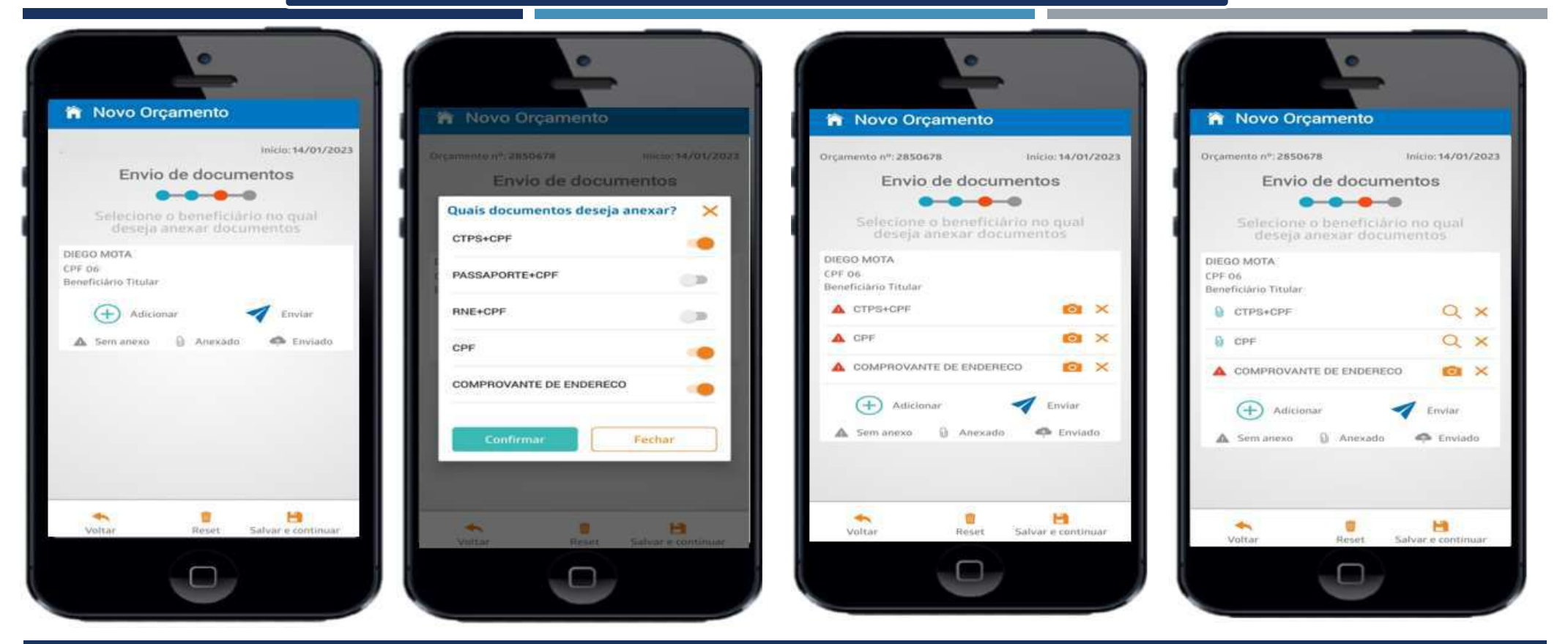

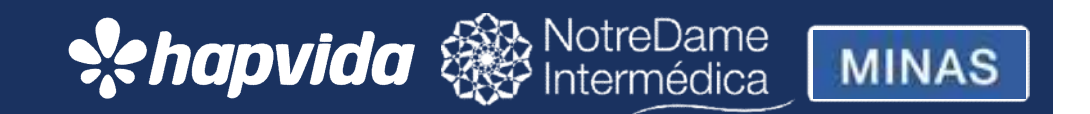

### Resumo do orçamento

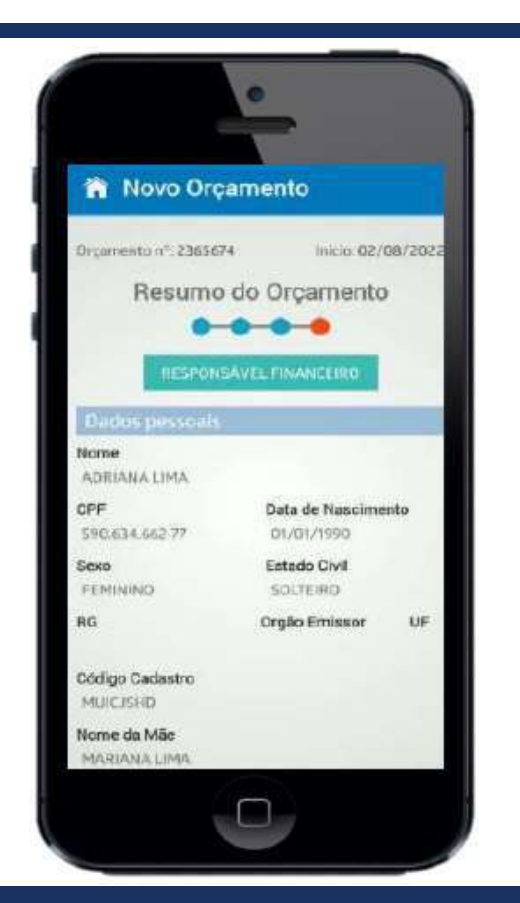

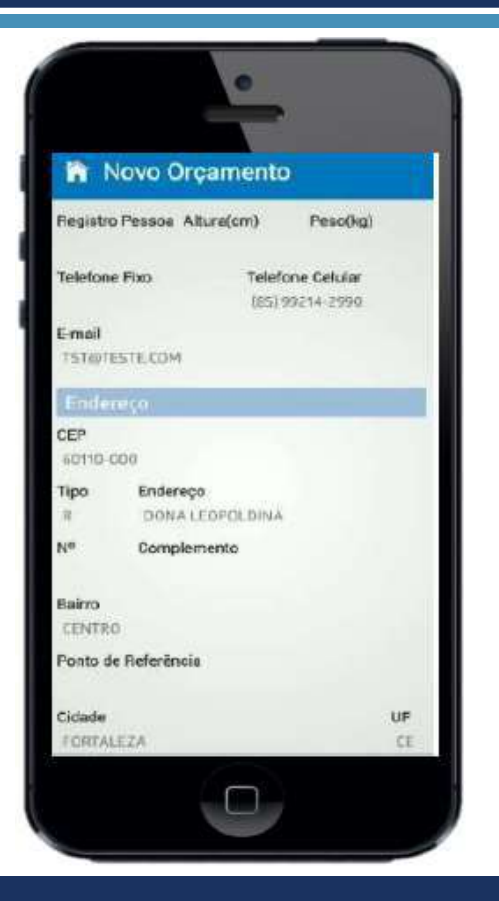

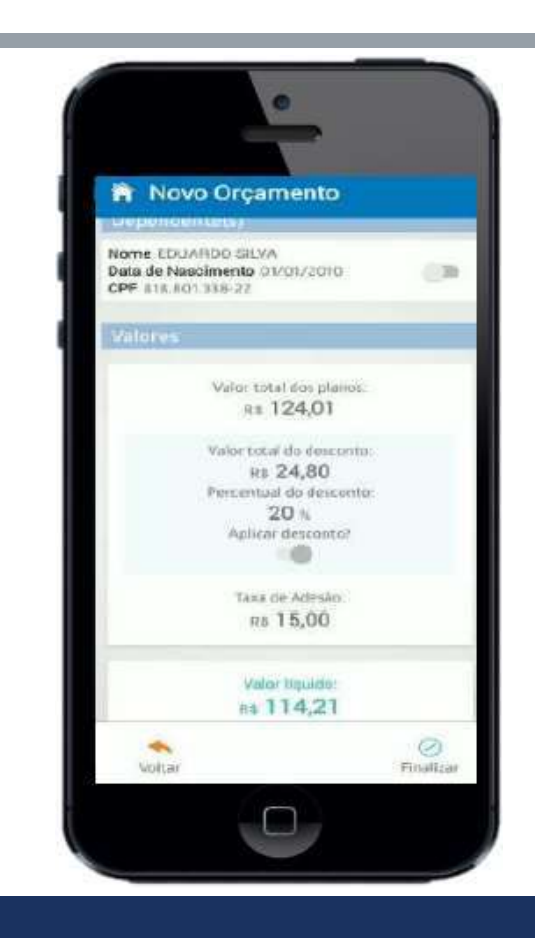

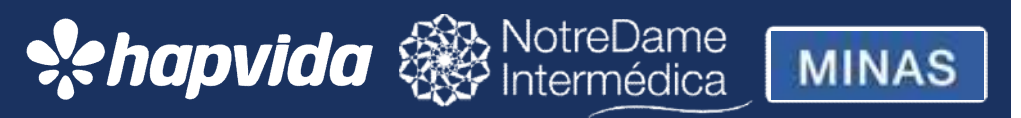

### Finalizando o orçamento

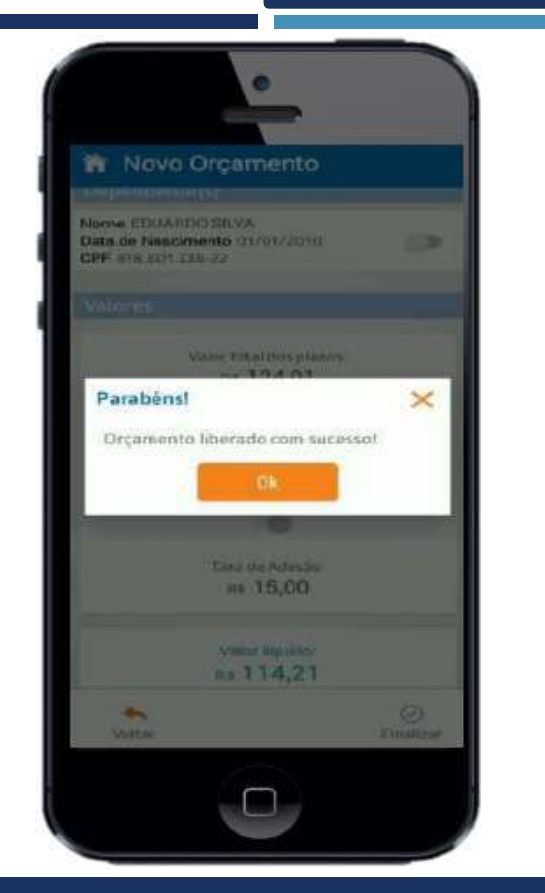

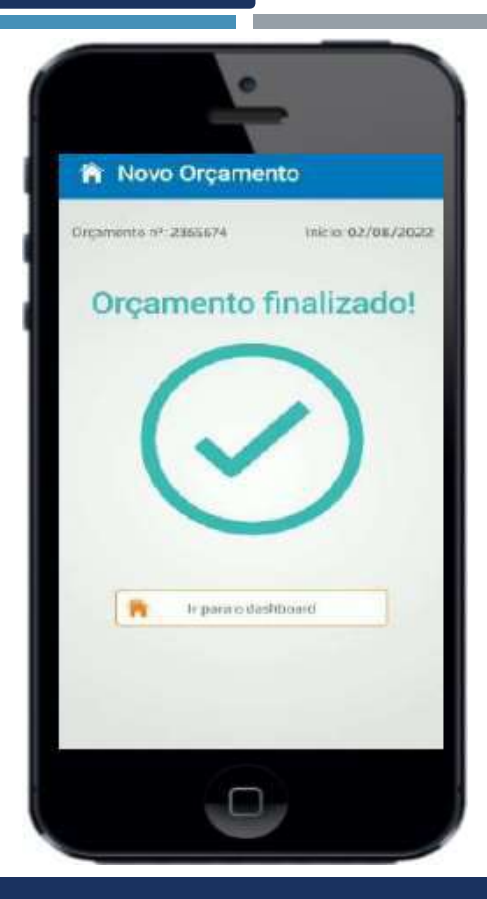

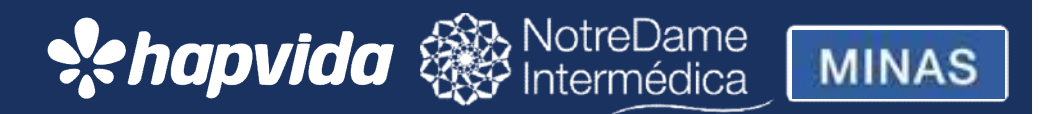